# Transparencias de Java Tema 7: AWT

## Uploaded by Ingteleco

http://ingteleco.webcindario.com

ingtelecoweb@hotmail.com

La dirección URL puede sufrir modificaciones en el futuro. Si no funciona contacta por email

## w **TEMA 7: PROGRAMACIÓN CON AWT**

## u **LA LIBRERÍA AWT**

- ¨ ¿Qué es AWT?
	- q Librería que define un conjunto de clases e interfaces Java que permiten la construcción de interfaces gráficas de usuario
	- q También permite la gestión de los eventos generados por esas interfaces  $\rightarrow$  Tema 8
- ¨ Dos elementos básicos:
	- q Contenedores (Clase java.awt.Container)
	- q Componentes (Clase java.awt.Component)

## **COMPONENTES Y CONTENEDORES**

- **★ ¿Qué es un Contenedor?** 
	- □ Elemento gráfico que puede contener dentro a componentes.
	- q Lo son todas las clases que derivan de java.awt.Container
	- □ Ejemplos:
		- Ventana (java.awt.Frame)
		- Dialogo (java.awt.Dialog)
		- Panel (java.awt.Panel)
- ¨ ¿Qué es un Componente?
	- q Cualquier elemento gráfico que puede aparecer en una GUI
	- □ Lo son todas las clases que derivan de java.awt.Component
	- □ Ejemplos:
		- Botones (java.awt.Button), Campos de Texto (java.awt.TextField), Etiquetas (java.awt.Label), Listas (java.awt.List), Elementos de Selección Múltiple y Exclusiva (java.awt.Checkbox),...

#### ¨ Jerarquía AWT (simplificada)

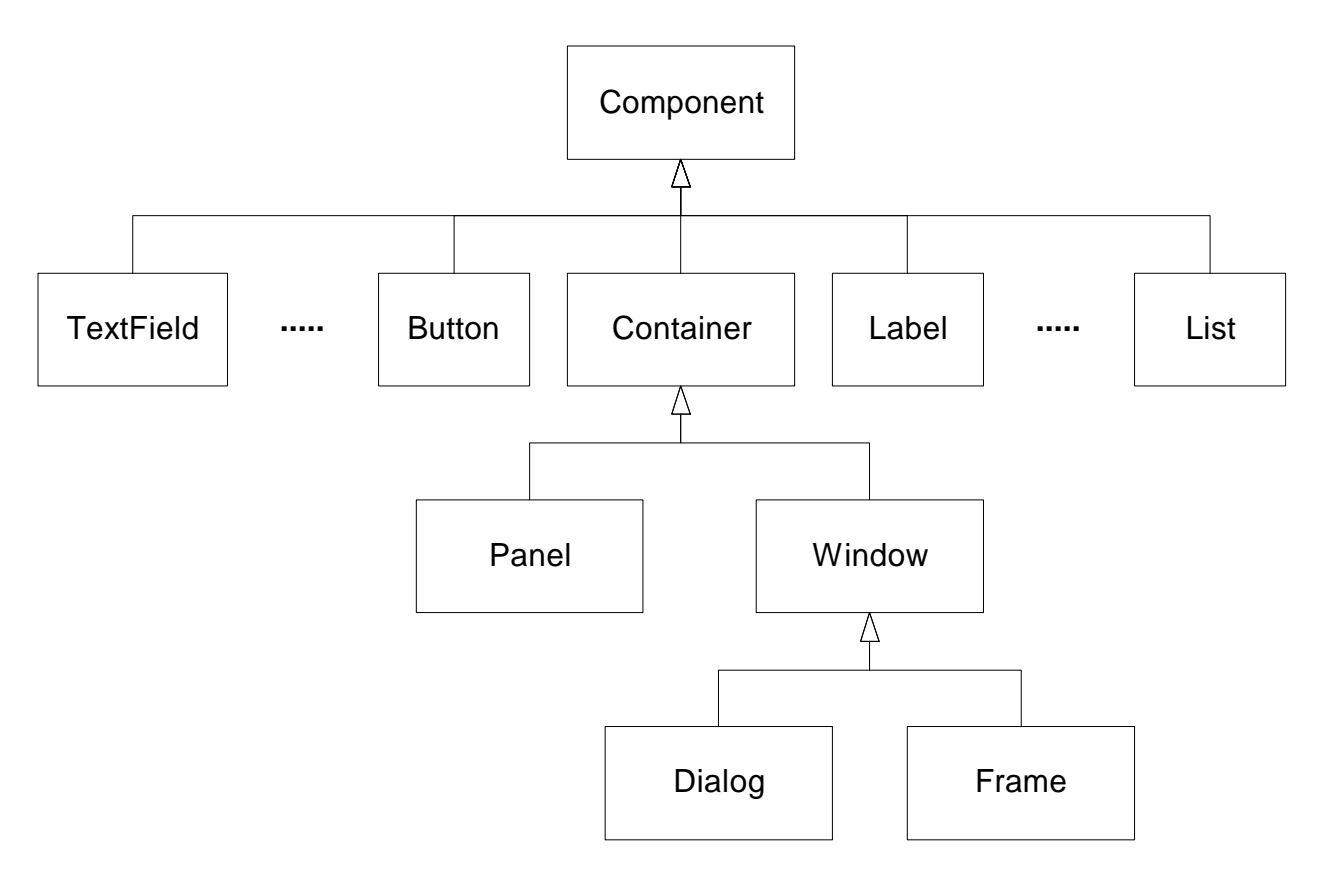

- **★ ¡Un Contenedor es también un Componente!** 
	- □ Esto permite que un contenedor puede contener dentro a tros contenedores (ya que también son componentes)

### u **COMPONENTES**

- ¨ ¿Cómo se crean los componentes? ¿Cómo se crean los botones, las listas, los campos de texto, las etiquetas,...?
	- $\Box$  Como cualquier otro objeto en Java  $\rightarrow$  Constructores

```
Button boton = new Button();
Label etiqueta = new Label();
TextField campoTexto = new TextField();
```
#### **Constructores**

- q Cada tipo de componente tiene distintos tipos de constructores
- $\Box$  Ejemplo  $\rightarrow$  Componente TextField
	- Campo de texto con tamaño por defecto y en blanco

TextField c = new TextField();

■ Campo de texto inicializado con un texto

TextField c = new TextField("Hola a todos");

■ Campo de texto con tamaño 20 (tiene espacio para 20 caracteres)

TextField  $c = new TextField(20)$ ;

■ Campo de texto con tamaño 20 e inicializado con un texto

TextField c = new TextField("Hola", 20);

- $\Box$  Ejemplo  $\rightarrow$  Label
	- $\blacksquare$  Etiqueta sin texto

Label etiq = new Label();

■ Etiquetas con un determinado texto

Label etiq = new Label("Apellido:");

■ Etiqueta con un determinado texto y una determinada ropiedade

Label etiq = new Label("Edad:", Label.CENTER);

#### $*$  Métodos más Comunes

- q Los componentes, como todos los objetos, proporcionan métodos que permiten manipular sus propiedades.
- □ Ejemplos:
	- n Modificación de la etiqueta de un botón

```
boton.setLabel("Aceptar");
```
■ Consulta del texto de un campo de texto

campo.getText();

■ Modificación del texto de una etiqueta

```
etiqueta.setText();
```
n Modificación del tamaño de una caja de texto

```
campo.setColumns(30);
```
■ Inserción y consulta de elementos en una lista

```
lista.add("Item1");
lista.add("Item2");
lista.getItem(2);
```
 $\blacksquare$  Hacer visible e invisible un botón

boton.setVisible(false);

■ Activar o desactivar un botón

```
boton.setEnabled(true);
```
 $*$  Más de información sobre componentes  $\rightarrow$  API

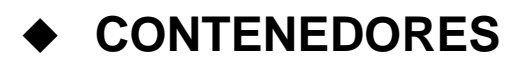

- **\*** Tipos de Contenedores
	- $n$  Frame
		- La ventana tradicional de Windows (u otro S.O. de ventanas)
	- □ Dialog
		- n Ventana (generalmente en forma modal) que sirve para lanzar preguntas o advertencias al usuario. Depende de un Frame principal y no admite elementos como menús, barras de herramientas,...

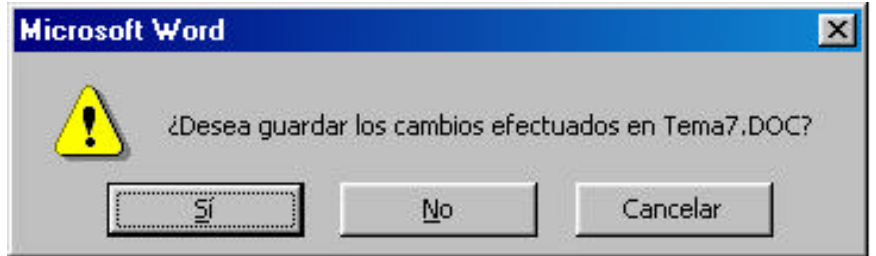

- q Panel
	- n Contenedor (generalmente invisible) que permite agrupar y organizar los elementos de una ventana. Siempre se encuentra insertado dentro de un Frame. Muy útil.

¨ ¿Cómo se crean los contenedores? ¿Cómo se crean las ventanas, los diálogos, los paneles,...?

```
Frame f = new Frame();
Panel p = new Panel();
```
- **★ ¿Cómo se añaden componentes a un contenedor?** 
	- q Mediante el método add( )

```
<contenedor>.add(<componente>)
```
- □ Ejemplos:
	- n Inserción de dos botones y dos campos de texto en una ventana

```
Frame ventana = new Frame();
ventana.add(new Button("Aceptar"));
ventana.add(new Button("Cancelar"));
ventana.add(new TextField(20));
ventana.add(new TextField(30));
```
n Inserción de una etiqueta, una lista y un botón en un panel

```
Panel panel = new Panel();
panel.add(new Label("Soy una etiqueta"));
panel.add(new List());
panel.add(new Button("Ok"));
```
n Inserción de un panel dentro de una ventana

```
ventana.add(panel);
```
- ¨ Algunos métodos de los contenedores
	- q Asignación de título y tamaño a una ventana

```
ventana.setTitle("Titulo de la Ventana");
ventana.setSize(300,200);
```
□ Asignación de color de fondo a un panel

panel.setBackground(Color.blue);

 $\Box$  Mas métodos  $\rightarrow$  API

## u **CREACIÓN DE VENTANAS PERSONALIZADAS**

- \* Normalmente no se trabaja con las ventanas por defecto que trae Java (clase java.awt.Frame)
- $*$  Lo que se hace es crear nuestras propias ventanas y configurarlas a nuestro gusto

```
¨ Para ello:
```
- q Se crea una clase y se la hace derivar de la clase Frame
	- Con esto creamos una clase que es una ventana pero que está vacía.
- q Se le añaden todos los elementos (componentes) que queramos que tenga nuestra ventana

```
\star Ejemplo:
```
q Ventana que posee un panel, dos etiquetas, un campo de texto, un área de texto y dos botones

```
import java.awt.Frame;
import java.awt.Button;
import java.awt.TextField;
import java.awt.TextArea;
import java.awt.Panel;
import java.awt.Label;
public class MiVentana extends Frame
\{Panel panelCentral;
  TextField email;
  Label etiqueta1;
  Label etiqueta2;
  TextArea mensaje;
  Button enviar;
  Button salir;
  public MiVentana()
  \{panelCentral = new Panel();
    email = new TextField(20);
```

```
mensaje = new TextArea(5,35);
  etiqueta1 = new Label("Email:");
  etiqueta2 = new Label("Escribe aquí tu Mensaje");
  enviar = new Button("Enviar");
  salir = new Button("Salir");
  panelCentral.add(etiqueta1);
  panelCentral.add(email);
  panelCentral.add(etiqueta2);
  panelCentral.add(mensaje);
  panelCentral.add(enviar);
  panelCentral.add(salir);
  this.add(panelCentral);
  this.setSize(300,225);
  this.setTitle("Envío de Correo Electrónico");
  this.show();
}
public static void main(String[] args)
{
  new MiVentana();
}
```
\* Este código daría lugar a la siguiente ventana:

}

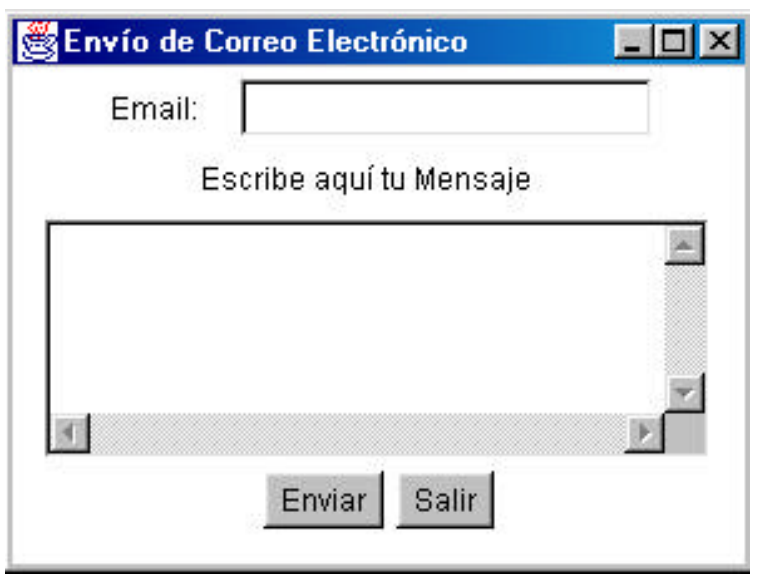

## **LAYOUTS**

- \* Al insertar un elemento dentro de un contenedor...
	- q ¿Cómo podemos controlar en qué posición se va a situar ese elemento en el contenedor?
	- q En el ejemplo anterior ¿Por qué los botones se situaban en la parte de abajo? ¿Y por qué el campo de texto se coloca arriba?
- **★ Para controlar la disposición de los componentes dentro de** un contenedor Java proporciona los Layouts
	- q Los Layouts, como todo en Java, son objetos
	- □ Todo contenedor debe tener asignado un layout
	- q Para asignar un Layout determinado a un contenedor:

```
<contenedor>.setLayout(<layout>)
```
- **Tipos de Layouts** 
	- □ FlowLayout
		- n Sitúa los elementos uno detrás de otro, de izquierda a derecha y de arriba a abajo.
		- Es el layout por defecto de los paneles
		- Ejemplo:

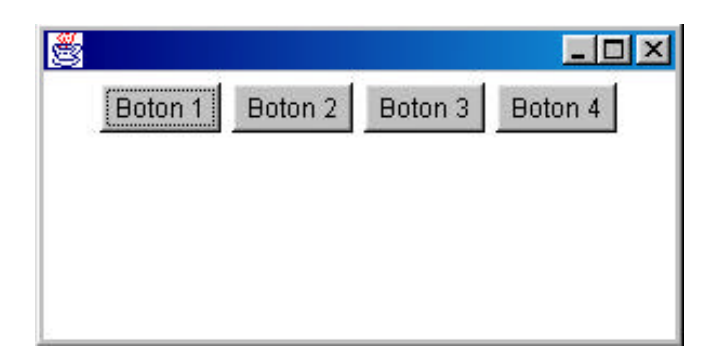

n Se correspondería con el siguiente código:

```
import java.awt.Frame;
import java.awt.Button;
import java.awt.FlowLayout;
```

```
public class VentanaFlowLayout extends Frame
{
  public VentanaFlowLayout()
  \{Button boton1 = new Button("Boton 1");
     Button boton2 = new Button("Bottom 2");
     Button boton3 = new Button("Boton 3");
     Button boton4 = new Button("Boton 4");
     this.setLayout(new FlowLayout());
     this.add(boton1);
     this.add(boton2);
     this.add(boton3);
     this.add(boton4);
     this.setSize(300,150);
     this.show();
  }
  public static void main(String[] args)
  \left\{ \right.new VentanaFlowLayout();
  }
}
```
- q BorderLayout
	- Sitúa los elementos en una de estas 5 orientaciones: Norte, Sur, Este, Oeste y Centro
	- Es el layout por defecto de los Frames
	- Ejemplo:

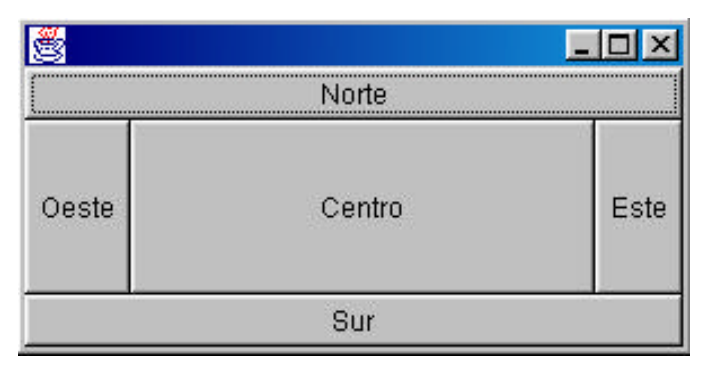

■ Se correspondería con el siguiente código:

```
import java.awt.Frame;
import java.awt.Button;
import java.awt.BorderLayout;
public class VentanaBorderLayout extends Frame
{
  public VentanaBorderLayout()
  \{Button bottom1 = new Button("Norte");
    Button boton2 = new Button("Sur");
    Button boton3 = new Button("Este");
    Button boton4 = new Button("Oeste");
    Button boton5 = new Button("Centro");
    this.setLayout(new BorderLayout());
    this.add(boton1, "North");
    this.add(boton2, "South");
    this.add(boton3, "East");
    this.add(boton4, "West");
    this.add(boton5, "Center");
    this.setSize(300,150);
    this.show();
  }
  public static void main(String[] args)
  \{new VentanaBorderLayout();
  }
}
```
- □ GridLayout
	- n Divide el contenedor en un determinado número de celdas (de idéntico tamaño y dispuestas en forma de filas y columnas) y sitúa cada elemento en una de esas celdas

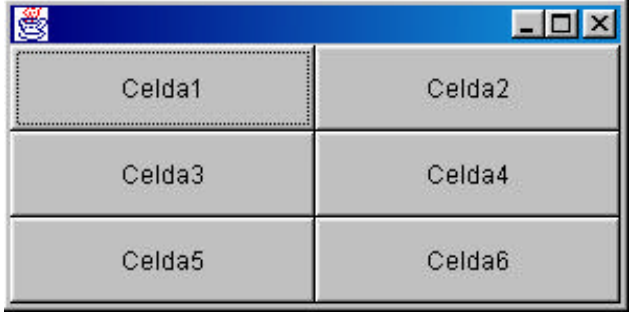

■ Se correspondería con el siguiente código:

```
import java.awt.Frame;
import java.awt.Button;
import java.awt.GridLayout;
public class VentanaGridLayout extends Frame
\{public VentanaGridLayout()
  \{Button boton1 = new Button("Celda1");
     Button boton2 = new Button("Celda2");
     Button boton3 = new Button("Celda3");
     Button boton4 = new Button("Celda4");
     Button boton5 = new Button("Celda5");
     Button boton6 = new Button("Celda6");
     this.setLayout(new GridLayout(3,2));
     this.add(boton1);
     this.add(boton2);
     this.add(boton3);
     this.add(boton4);
     this.add(boton5);
     this.add(boton6);
     this.setSize(300,150);
     this.show();
  }
  public static void main(String[] args)
  \left\{ \right.new VentanaGridLayout();
  }
}
```
- □ GridBagLayout
	- n Divide el contenedor en celdas (como el GridLayout) pero sin necesidad de que éstas tengan que ser del mismo tamaño.
- □ CardLayout
	- Gestiona un conjunto de tarjetas (un grupo de componentes) de forma que en cada momento sólo una de las tarjetas es visible.

### **UN EJEMPLO QUE INTEGRA TODO**

**★** El objetivo es construir una interfaz como la siguiente:

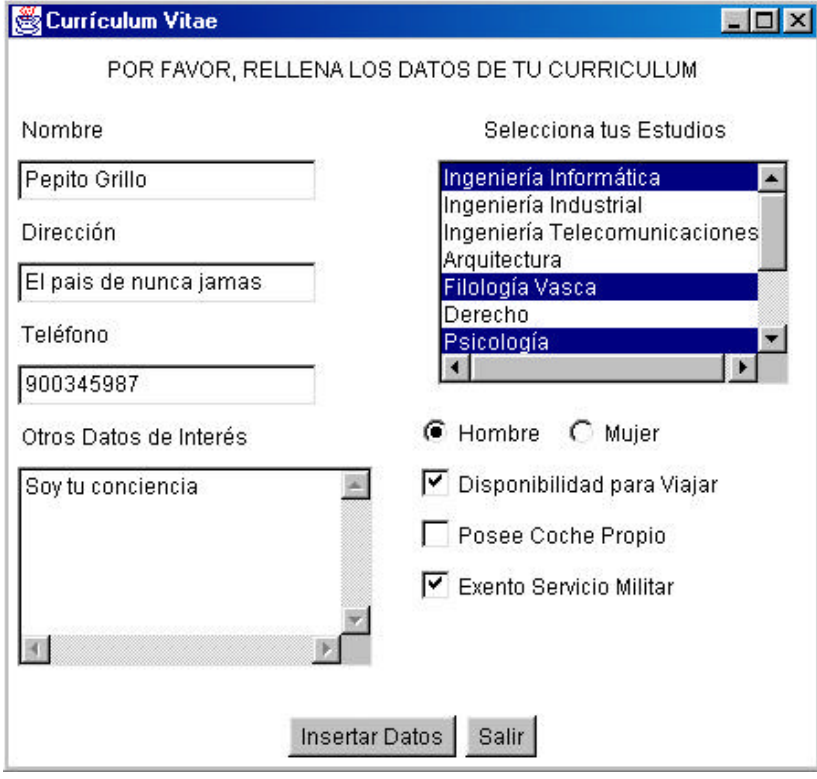

#### \* La distribución interna de los elementos es la siguiente:

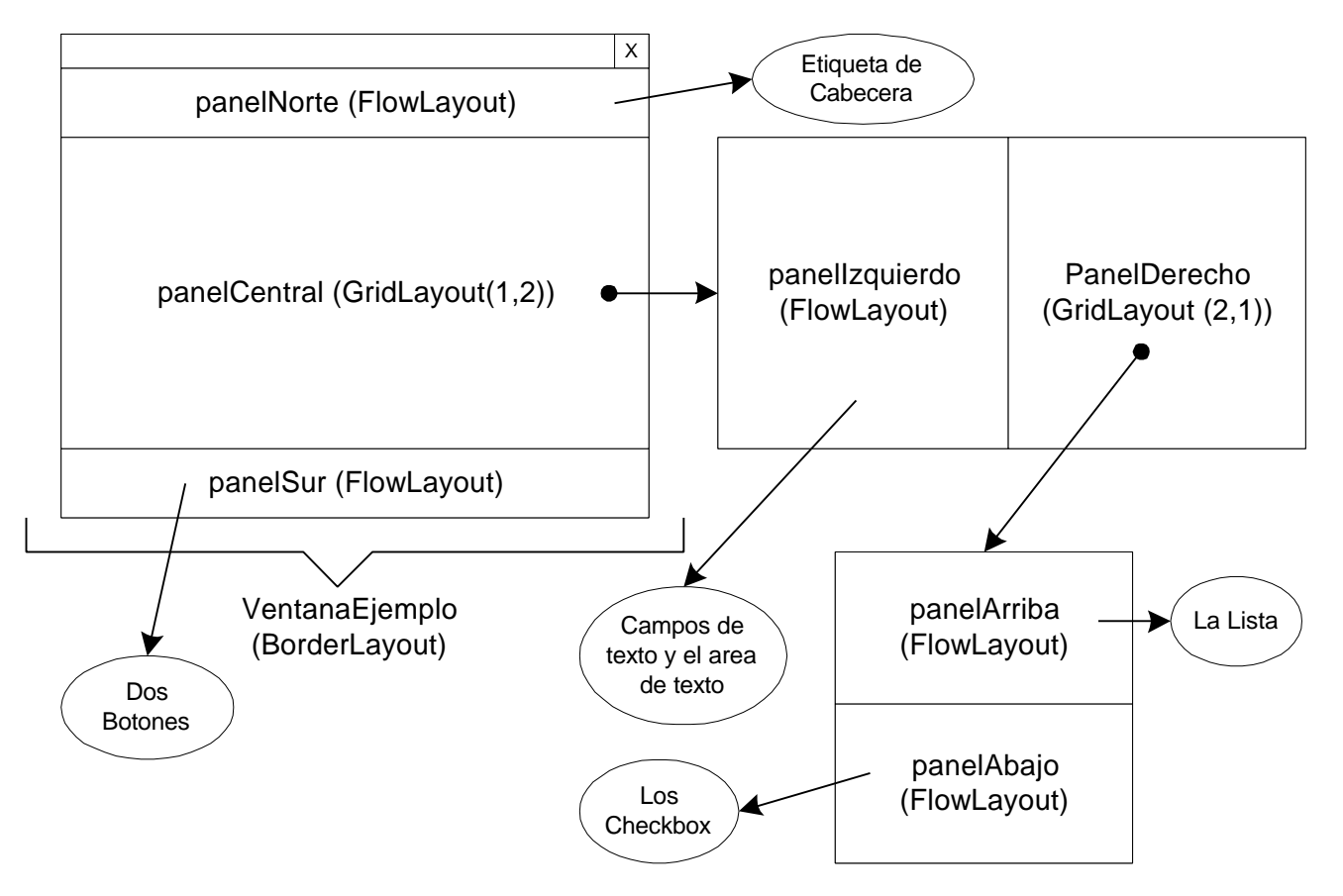

#### **★ Este es su código:**

```
import java.awt.Frame;
import java.awt.Button;
import java.awt.TextField;
import java.awt.TextArea;
import java.awt.Panel;
import java.awt.Label;
import java.awt.List;
import java.awt.Checkbox;
import java.awt.CheckboxGroup;
import java.awt.FlowLayout;
import java.awt.GridLayout;
public class VentanaEjemplo extends Frame
\{Panel panelNorte;
  Panel panelCentral;
  Panel panelSur;
  Panel panelIzquierdo;
  Panel panelDerecho;
  Panel panelArriba;
  Panel panelAbajo;
  TextField nombre;
  TextField direccion;
  TextField telefono;
  Label etiqNombre;
  Label etiqDireccion;
  Label etiqTelefono;
  Label etiqCabecera;
  Label etiqOtrosDatos;
  Label etiqEstudios;
  TextArea otrosDatos;
  CheckboxGroup sexo;
  Checkbox hombre;
  Checkbox mujer;
  Checkbox coche;
  Checkbox viajar;
```

```
Checkbox mili;
List estudios;
Button insertar;
Button salir;
public VentanaEjemplo()
\left\{ \right\}panelNorte= new Panel();
  panelCentral = new Panel();
  panelSur = new Panel();
  panelIzquierdo = new Panel();
  panelDerecho = new Panel();
  panelArriba = new Panel();
  panelAbajo = new Panel();
  nombre = new TextField(20);direction = new TextField(20);telefono = new TextField(20);etiqCabecera = new Label("POR FAVOR, RELLENA LOS 
                         DATOS DE TU CURRICULUM");
  etiqNombre = new Label("Nombre");
  etiqDireccion = new Label("Dirección");
  etiqTelefono = new Label("Teléfono");
  etiqOtrosDatos = new Label("Otros Datos de
                              Interés");
  etiqEstudios = new Label("Selecciona tus 
                              Estudios");
  otrosDatos = new TextArea(6, 25);
  sexo = new CheckboxGroup();
  hombre = new Checkbox("Hombre", sexo, true);
  mujer = new Checkbox("Mujer", sexo, false);
  viajar = new Checkbox("Disponibilidad para 
                         Viajar");
  coche = new Checkbox("Posee Coche Propio");
  mili = new Checkbox("Exento Servicio Militar");
  estudios = new List(8,true);
```

```
estudios.add("Ingeniería Informática");
estudios.add("Ingeniería Industrial");
estudios.add("Ingeniería Telecomunicaciones");
estudios.add("Arquitectura");
estudios.add("Filología Vasca");
estudios.add("Derecho");
estudios.add("Psicología");
estudios.add("Farmacia");
estudios.add("Medicina");
estudios.add("Hostelería");
insertar = new Button("Insertar Datos");
sality = new Button('Sality');panelNorte.add(etiqCabecera);
panelSur.add(insertar);
panelSur.add(salir);
panelIzquierdo.setLayout(
                new FlowLayout(FlowLayout.LEFT));
panelIzquierdo.add(etiqNombre);
panelIzquierdo.add(nombre);
panelIzquierdo.add(etiqDireccion);
panelIzquierdo.add(direccion);
panelIzquierdo.add(etiqTelefono);
panelIzquierdo.add(telefono);
panelIzquierdo.add(etiqOtrosDatos);
panelIzquierdo.add(otrosDatos);
panelArriba.setLayout(new FlowLayout());
panelArriba.add(etiqEstudios);
panelArriba.add(estudios);
panelAbajo.setLayout(
                new FlowLayout(FlowLayout.LEFT));
panelAbajo.add(hombre);
panelAbajo.add(mujer);
panelAbajo.add(viajar);
panelAbajo.add(coche);
panelAbajo.add(mili);
```
**panelDerecho.setLayout(new GridLayout(2,1));**

```
panelDerecho.add(panelArriba);
    panelDerecho.add(panelAbajo);
    panelCentral.setLayout(new GridLayout(1,2));
    panelCentral.add(panelIzquierdo);
    panelCentral.add(panelDerecho);
    this.add(panelNorte, "North");
    this.add(panelSur, "South");
    this.add(panelCentral, "Center");
    this.setSize(450,425);
    this.setTitle("Currículum Vitae");
    this.show();
  }
  public static void main(String[] args)
  {
    new VentanaEjemplo();
  }
}
```
## u **SWING**

- \* Librería que es una versión mejorada de AWT
	- □ Soluciona algunos problemas de AWT
	- q Mejora el aspecto de las interfaces
	- q Mejora la portabilidad de las aplicaciones gráficas
- ¨ ¿Qué aporta Swing ? ¿En qué se diferencia de AWT?
	- q Incorpora nuevas versiones de todos los componentes de AWT
		- n JFrame, JButton, JLabel, JList, JPanel, JTextbox, JTextArea,...
	- q Cada ventana (JFrame) posee un panel interno que es sobre el que se añaden los componentes y no sobre la propia ventana
		- Para acceder a este panel:

```
ventana.getContentPane();
```
■ Por tanto, para insertar componentes en una ventana:

```
ventana.getContentPane().add(new JButton());
ventana.getContentPane().add(new JPanel());
```
**★ El ejemplo anterior con componentes SWING** 

#### □ Aspecto de la interfaz

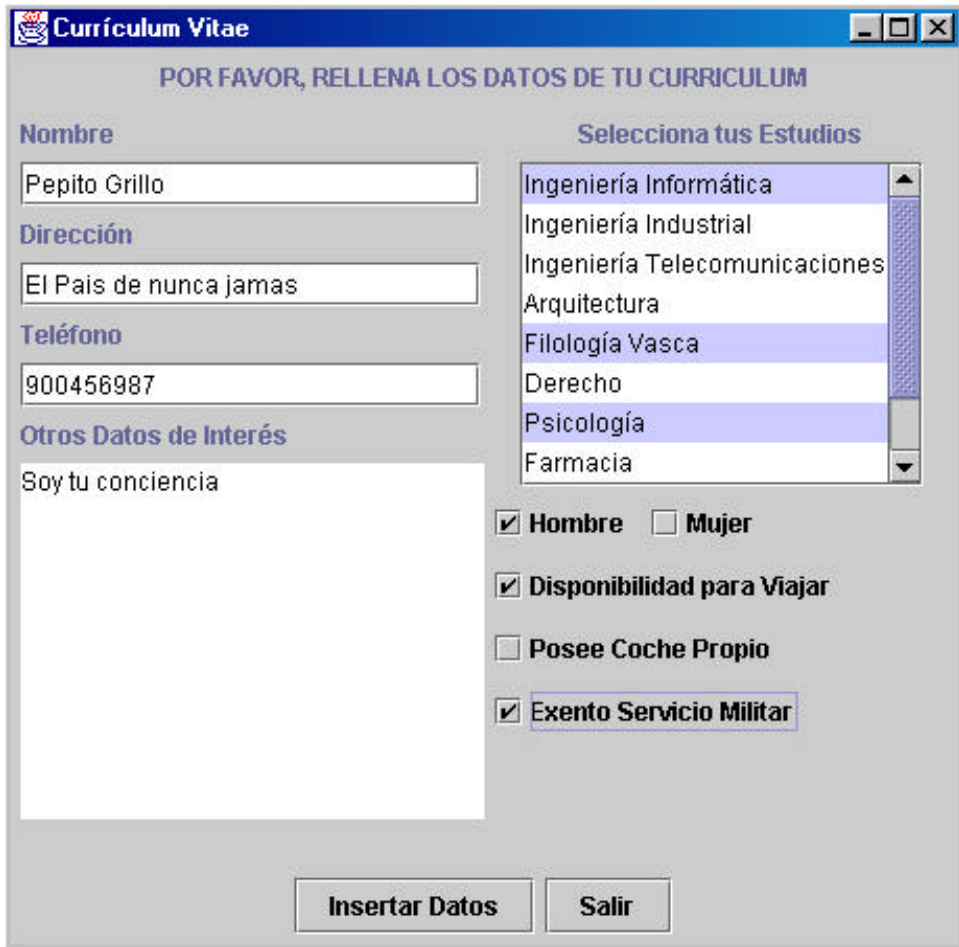

#### q Código

```
import javax.swing.JFrame;
import javax.swing.JButton;
import javax.swing.JTextField;
import javax.swing.JTextArea;
import javax.swing.JPanel;
import javax.swing.JLabel;
import javax.swing.JList;
import javax.swing.JScrollPane;
import javax.swing.JCheckBox;
import javax.swing.ButtonGroup;
import java.awt.FlowLayout;
```

```
import java.awt.GridLayout;
public class VentanaEjemploSwing extends JFrame
\{JPanel JPanelNorte;
  JPanel JPanelCentral;
  JPanel JPanelSur;
  JPanel JPanelIzquierdo;
  JPanel JPanelDerecho;
  JPanel JPanelArriba;
  JPanel JPanelAbajo;
  JTextField nombre;
  JTextField direccion;
  JTextField telefono;
  JLabel etiqNombre;
  JLabel etiqDireccion;
  JLabel etiqTelefono;
  JLabel etiqCabecera;
  JLabel etiqOtrosDatos;
  JLabel etiqEstudios;
  JTextArea otrosDatos;
  ButtonGroup sexo;
  JCheckBox hombre;
  JCheckBox mujer;
  JCheckBox coche;
  JCheckBox viajar;
  JCheckBox mili;
  JList estudios;
  JButton insertar;
  JButton salir;
  public VentanaEjemploSwing()
  \{JPanelNorte= new JPanel();
    JPanelCentral = new JPanel();
```

```
JPanelSur = new JPanel();
JPanelIzquierdo = new JPanel();
JPanelDerecho = new JPanel();
JPanelArriba = new JPanel();JPanelAbajo = new JPanel();
nombre = new JTextField(20);direction = new JTextField(20);telefono = new JTextField(20);
etiqCabecera = new JLabel("POR FAVOR, RELLENA LOS 
                       DATOS DE TU CURRICULUM");
etiqNombre = new JLabel("Nombre");
etiqDireccion = new JLabel("Dirección");
etiqTelefono = new JLabel("Teléfono");
etiqOtrosDatos = new JLabel("Otros Datos de 
                               Interés");
etiqEstudios = new JLabel("Selecciona tus 
                           Estudios");
otrosDatos = new JTextArea(10, 25);
sexo = new ButtonGroup();
hombre = new JCheckBox("Hombre", true);
mujer = new JCheckBox("Mujer", false);
sexo.add(hombre);
sexo.add(mujer);
viajar = new JCheckBox("Disponibilidad para 
                       Viajar");
coche = new JCheckBox("Posee Coche Propio");
mili = new JCheckBox("Exento Servicio Militar");
String[] losEstudios = {"Ingeniería Informática", 
       "Ingeniería Industrial",
       "Ingeniería Telecomunicaciones",
       "Arquitectura",
       "Filología Vasca",
       "Derecho",
       "Psicología",
       "Farmacia",
       "Medicina",
       "Hostelería"};
```

```
estudios = new JList(losEstudios);
JScrollPane scrollLista = new 
                           JScrollPane(estudios);
insertar = new JButton("Insertar Datos");
salir = new JButton('Salir');JPanelNorte.add(etiqCabecera);
JPanelSur.add(insertar);
JPanelSur.add(salir);
JPanelIzquierdo.setLayout(
              new FlowLayout(FlowLayout.LEFT));
JPanelIzquierdo.add(etiqNombre);
JPanelIzquierdo.add(nombre);
JPanelIzquierdo.add(etiqDireccion);
JPanelIzquierdo.add(direccion);
JPanelIzquierdo.add(etiqTelefono);
JPanelIzquierdo.add(telefono);
JPanelIzquierdo.add(etiqOtrosDatos);
JPanelIzquierdo.add(otrosDatos);
JPanelArriba.setLayout(new FlowLayout());
JPanelArriba.add(etiqEstudios);
JPanelArriba.add(scrollLista);
JPanelAbajo.setLayout(
              new FlowLayout(FlowLayout.LEFT));
JPanelAbajo.add(hombre);
JPanelAbajo.add(mujer);
JPanelAbajo.add(viajar);
JPanelAbajo.add(coche);
JPanelAbajo.add(mili);
JPanelDerecho.setLayout(new GridLayout(2,1));
JPanelDerecho.add(JPanelArriba);
JPanelDerecho.add(JPanelAbajo);
JPanelCentral.setLayout(new GridLayout(1,2));
JPanelCentral.add(JPanelIzquierdo);
JPanelCentral.add(JPanelDerecho);
```

```
this.getContentPane().add(JPanelNorte, "North");
  this.getContentPane().add(JPanelSur, "South");
  this.getContentPane().add(JPanelCentral, 
                                          "Center");
  this.setSize(450,425);
  this.setTitle("Currículum Vitae");
  this.show();
}
public static void main(String[] args)
{
  new VentanaEjemploSwing();
}
```
}